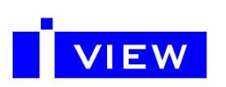

# **IVIEW Co., LTD**

# IUM–D16

IUM-D16 은 초소형 싱글 타입 초음파 센서 모듈입니다. 자동으로 온도 보상회로를 초음파의 속도 보정으로 보다 정확한 거리측정이 가능합니다. 초고가 부품사용과 디지털처리방식으로 부품을 현저히 줄여 불량 가능성을 최소화 하였습니다. 다양한 모드지원으로 아두이노 등 다양한 어플리케이션에 적용 가능합니다.

■ Mechanical Dimension

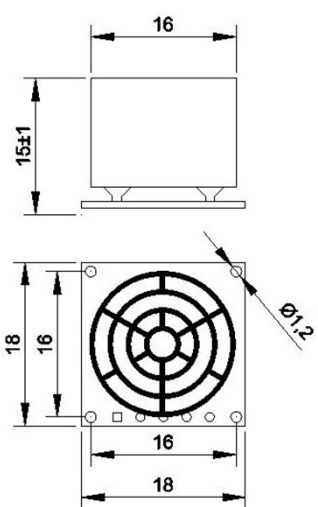

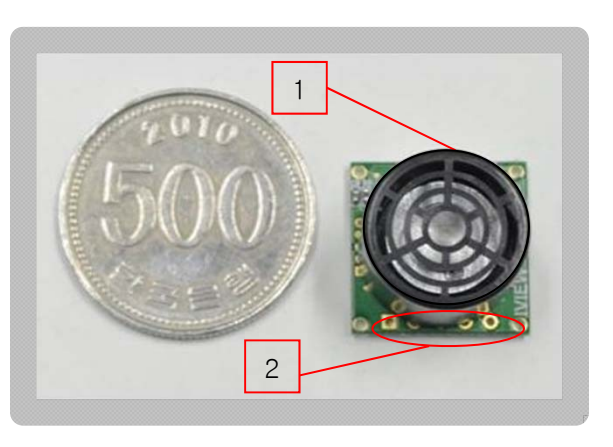

1 Ultrasonic Transmitter & Receiver 2 In-Out Port

#### ■ Description

최소 27cm ~ 최대 6.5M 에 이르는 거리의 측정이 가능하고 최초로 초음파의 온도에 따른 속도 변화량까지 보정이 가능 합니다. 현 아두이노 관련 초음파 모듈과 완벽 호환하고 간단한 커멘드로 모드변환이 이뤄집니다.

다양한 모드에서 정밀측정과 움직이는 물체감지와 같은 기능을 구현할 수 있습니다.

신뢰성이 우수한 부품사용으로 높은 퀄리티를 자랑합니다.

커멘드 변경으로 송신용, 수신용, 송수신용으로 사용할 수 있고 최대 15개 까지 데이지체인으로 연결하여 다양한 array 구성이 가능합니다.

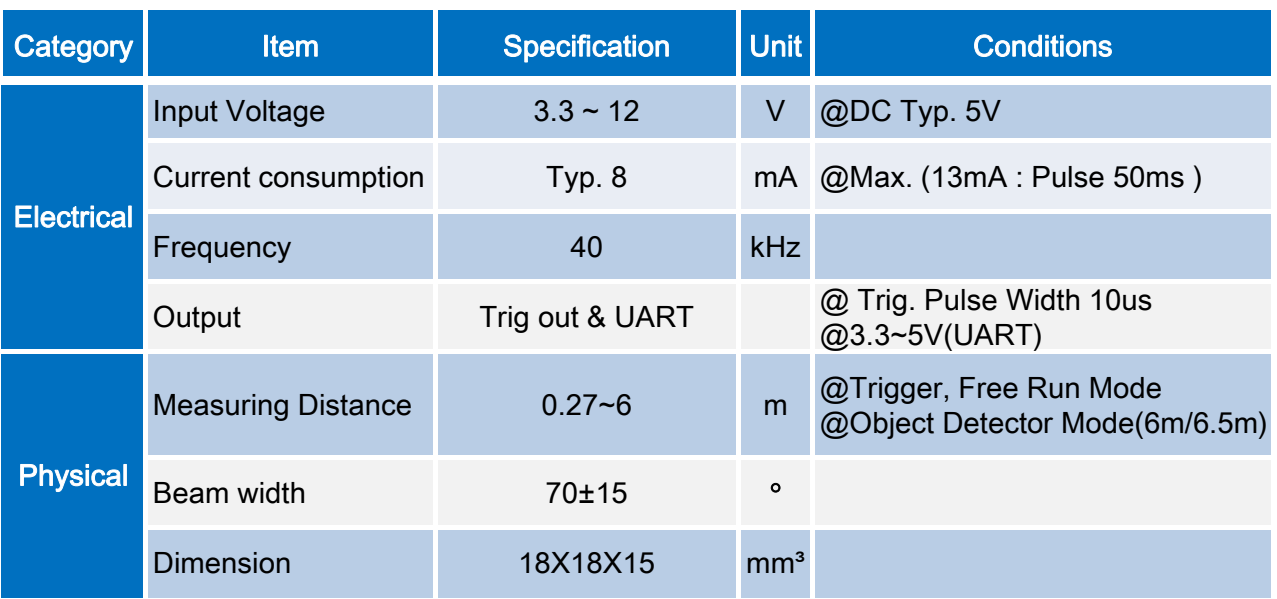

#### ■ Electrical/Physical Characteristics

# 초소형 싱글타입 초음파 거리측정/물체감지 모듈(UART 방식)

# Model: IUM-D16

# ❖ 특징

- 초소형 PCB 에 **싱글타입** 초음파 측정모듈 IUM-D16 은 음파를 이용한 비 접촉 방식으로 온도보상과 오류보정을 통해 최대거리 600cm 까지 거리측정이 가능하며, 4 가지의 동작모드가 있어 사용하기에 더욱 편리한 환경을 제공한다.
- 초음파 모듈은 3가지 형태의 모듈기능을 커맨드에 의해 사용 가능하다.
- 송신기능: BURST 출력 커맨드를 사용하여 40KHz BURST 펄스를 출력한다.
- 수신기능: 송신모듈에서 BURST 펄스를 보내면, 반사된 에코신호를 받을 수 있는 수신모듈 기능이다.
- 송수신 겸용: 기존 방식으로 자체에서 발사된 BURST 펄스와 반사된 에코신호를 수신한다.
- 복잡한 아날로그 회로를 디지털화하여 외부부품을 최소화했으며, 많은 부품으로 인한 불량요인을 사전에 제거했고, 입력전압은 DC3.3 ~ 12V 까지 사용할 수 있어서, 사용자의 실수로 과전압을 공급해서 파괴되는 문제를 보완했다.
- UART 통신은 8BIT, 1STOP 및 패리티 비트가 없는 표준 TTL 레벨 UART 형식이며, 전원공급 시 전송속도는 항상 9600Baud 로 사용되고, 원하는 경우 19200,38400,115200baud 전송속도를 커맨드로 바꿀 수 있다.
- 최대 15 개의 모듈에 각각의 ID 를부여해서 RX/TX 통신포트 공통라인에 함께 연결할 수 있고 각종제어용 마이컴, 아두이노, 초음파 응용제품 등에서 초음파센서 모듈로 사용하기에 편리한 구조로 되어있다.
- 4 가지의 동작모드를 사용자 용도에 맞게 선택하여 사용 가능하며 설정 값은 메모리에 저장된다.
	- External Trigger: 외부 Trigger 에 의한 계측방식이다. (출하 시 기본 모드이다)
	- Command Mode: UART 를 통하여 계측명령을 전송해야만 계측정보 등을 통보 받는 방식이며, 다수의 초음파센서 모듈을 접속하여 사용시 유용한 모드이다.
	- (최대 15 개의 모듈을 RX/TX 공통으로 접속한다. TX 단자는 OPEN DRAIN 방식으로 Wired OR 가 가능하다)
	- Free Run: 0.5Sec 주기로 자체 Trigger 에 의한 계측방식으로 계측정보를 주기적으로 얻고자 할 때 유용한 모드이다.
	- Object Detector: 물체감지 기능으로 정해진 범위 내 물체나 사람이 근접 시 Trig/Out 단자를 통한 경보출력과 동시에 근접거리 정보를 UART 통신을 통해 전달된다.
	- 다수의 모듈을 RX/TX 라인 공통으로 사용하기 위해서는 Command Mode 를 사용해야 한다.
	- Trigger, 커맨드방식인 경우 측정주기는 최소 100ms 이상을 권장한다. (내부계측시간: ~70ms)

# ❖ 사양

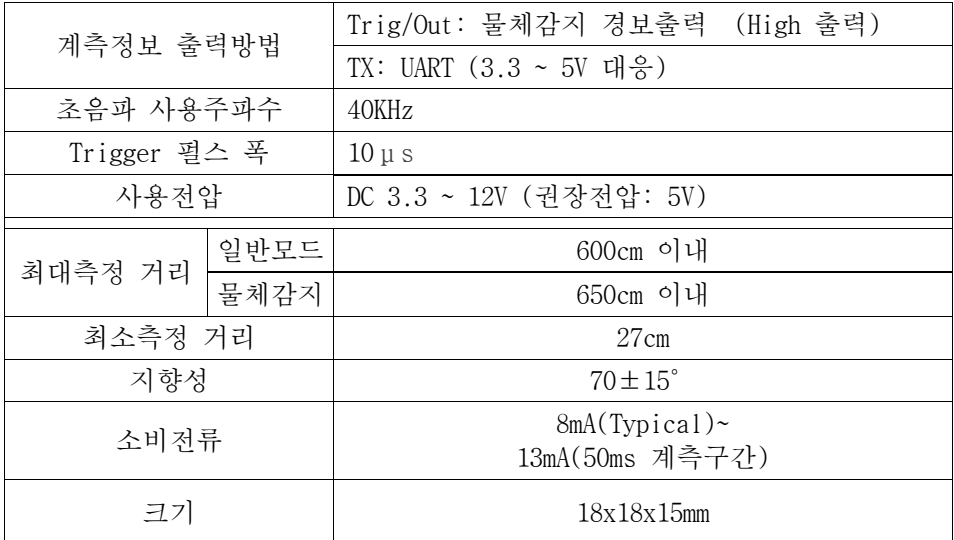

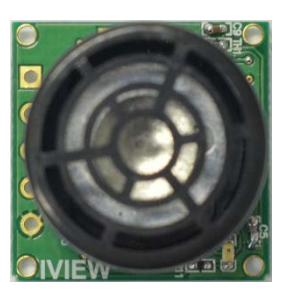

IUM-D16

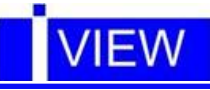

### 커넥터 연결방법

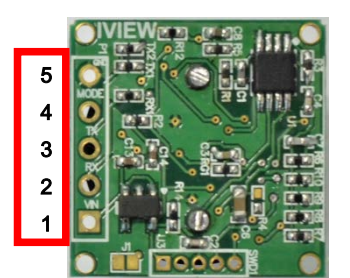

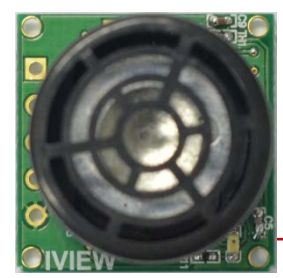

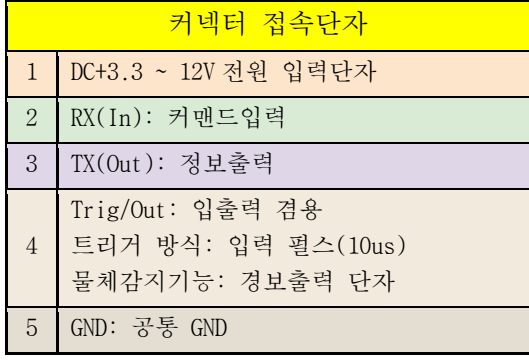

#### 녹색 LED:

1. 전원 공급 시 LED 표시는 ID 수 만큼 점멸한다. 2. 음파펄스 송신, 에코신호 수신, 저장된 계측 정보 요구 시 및 물체감지 모드에서 점멸한다.

# ◆ 통신 프로토콜

### ● 커맨드 표 (HEX 표시)

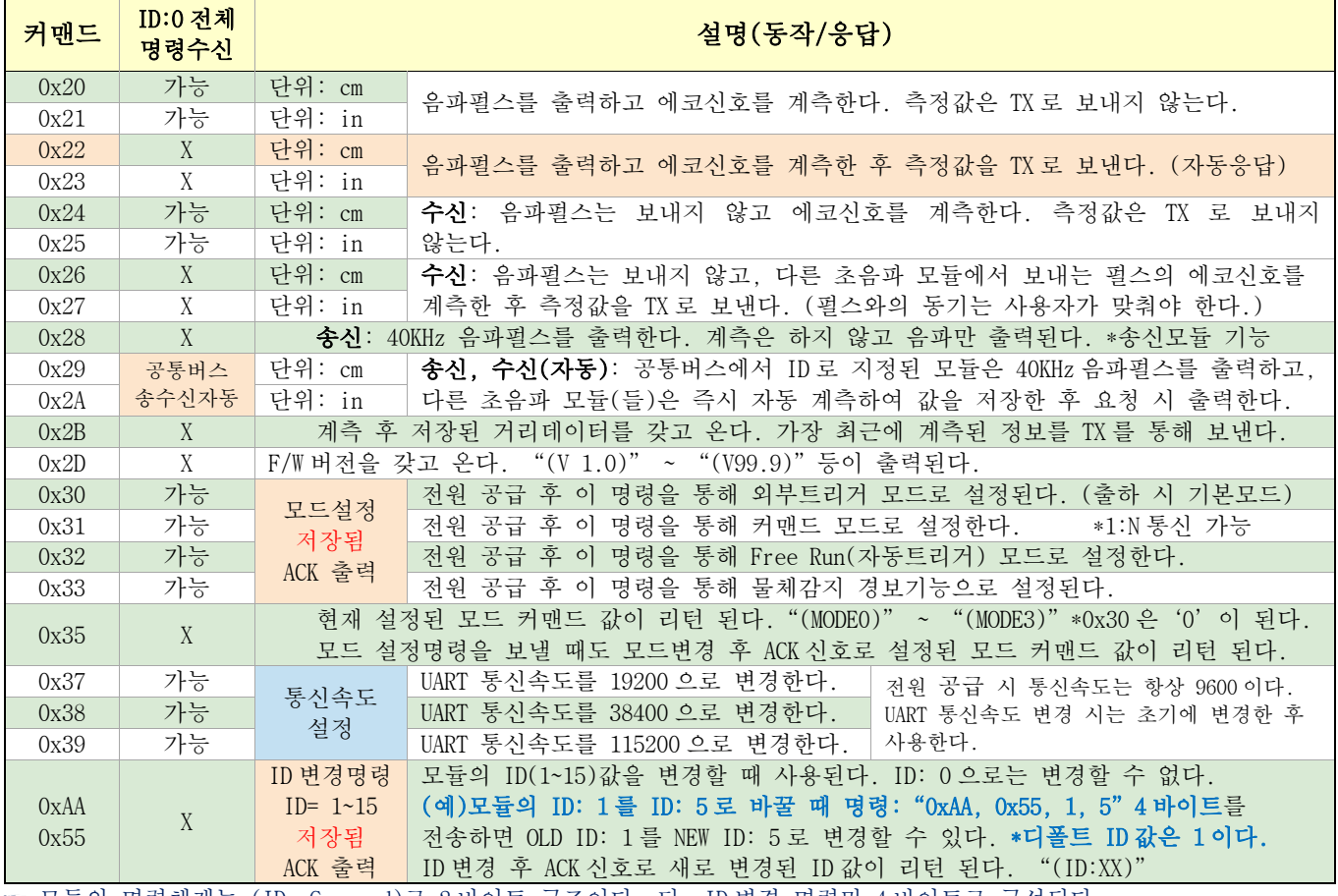

☞ 모듈의 명령체계는 (ID, Command)로 2 바이트 구조이다. 단, ID 변경 명령만 4 바이트로 구성된다. 변경된 모듈의 ID 값과 동작모드는 내부 메모리에 저장되고 전원을 꺼도 지워지지 않는다.

1. 모듈에 명령을 보낼 때는 각각의 모듈 ID 를 지정하고 명령을 보낸다. 모듈전체에 보내는 명령인 경우, ID 값을 0 으로 보낸다. ID 를 0 으로 보내는 경우는 복수로 접속된 모듈들의 설정과 동작 등을 일괄변경 하는 경우이다.

# **VIFW**

#### IUM-D16 User Manual

- 2. ID 변경 후 전원을 새로 공급하면 LED 표시는 ID 수 만큼 점멸한다.
- 3. 명령 0x20, 0x21 은 계측은 하지만 계측정보를 TX 로 보내지 않고 저장한 후, 0x2B 명령을 받으면 그 때 최근 계측정보를 TX 로 보낸다.
- 4. 명령 0x22, 0x23 은 자동으로 계측을 진행하고, 계측이 끝난 즉시 계측결과를 TX 로 출력한다.
- 5. 명령 0x26, 0x27 은 수신모듈로 사용하기 위한 목적으로 BURST 펄스는 출력하지 않고 계측한다.

☞ CPU 에서 Dual UART 를 사용하여 송수신하는 방법 (펌웨어에서 송수신간 동기를 맞춰야 한다.)

BURST 펄스는 송신용 모듈에서 명령 0x28 를 사용해야 하며 송수신 모듈간의 동기는 제어용 마이컴에서 맞춰야 한다.

**VCC VCC**  송신기능:(ID, 0x28) RX TX TX RX CPU GND **GND** RX TX **VCC** 수신기능:(ID, 0x26) TX RX GND  $\leftarrow$ 

6. 명령(0x29, 0x2A)는 공통버스에서 ID 값과 같은 모듈은(송신용으로 지정) Burst Pulse 를 출력하고 나머지 모듈(들)은 즉시 이 펄스의 에코 신호를 수신하여 계측한 후 저장한다.

즉, 같은 역할을 하는 수신명령(ID, 0x26(0x27)) 2 바이트와 계측 값 요청명령(ID, 0x2B) 2 바이트(총 4 바이트) 명령을 ID 포함 2 바이트 명령으로 가능하고 공통버스에서는 다른 모듈에서 보낸 Burst 펄스의 에코신호를 수신하여 전체가 한꺼번에 계측할 수 있는 편리함과 송수신간의 동기오차를 줄여 주는 효과도 있다.

 ☞ CPU 에서 UART 를 공통버스로 구성하여 송수신하는 방법 (모듈간 자동 송수신 및 자동 동기기능) ID3 을 송신용으로 지정하고 사용한 경우설명: TX\_OUT(0x03, 0x29)을 모듈에 보내면 ID3 은 송신 펄스를 출력하고, 나머지 모듈들(1,2,4,5 번)은 다른 명령을 보내지 않아도 자동으로 에코신호를 수신하고 계측 값을 저장한다. 각각의 모듈에서 저장된 계측 값을 갖고 오기 위해선 TX\_OUT(ID, 0x2B)명령을 보내서 계측정보를 갖고 온다.

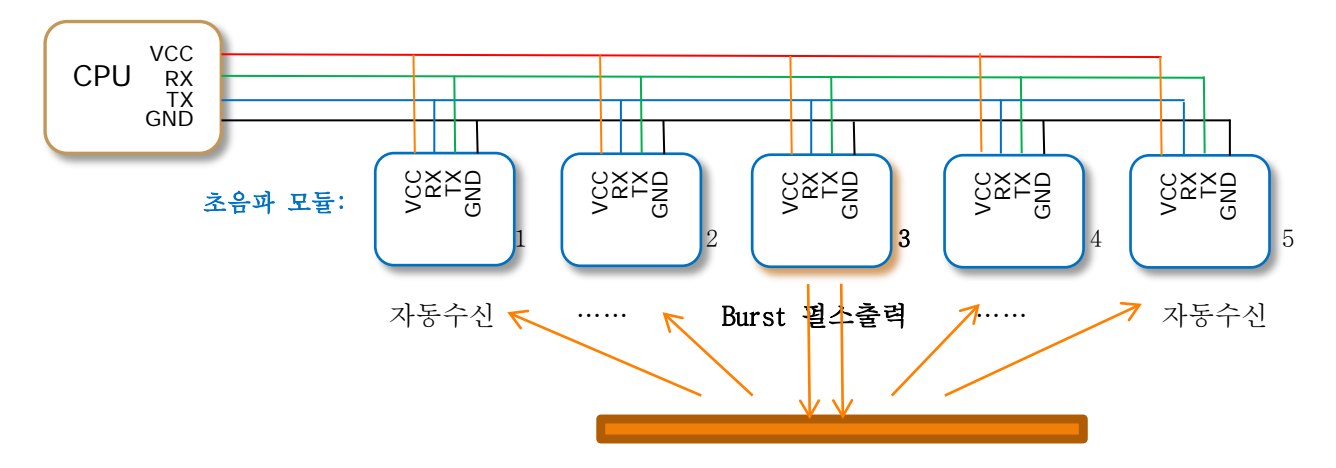

송수신 기능을 분리하고 사용하는 경우 모듈의 위치, 방향 등에서 계측된 값은 많은 편차가 생길 수 있다.

7. 최대 15 개의 모듈을 사용하려면 커맨드 모드를 사용해야 하며, UART RX/TX 를 공통 버스로 구성해야 한다.

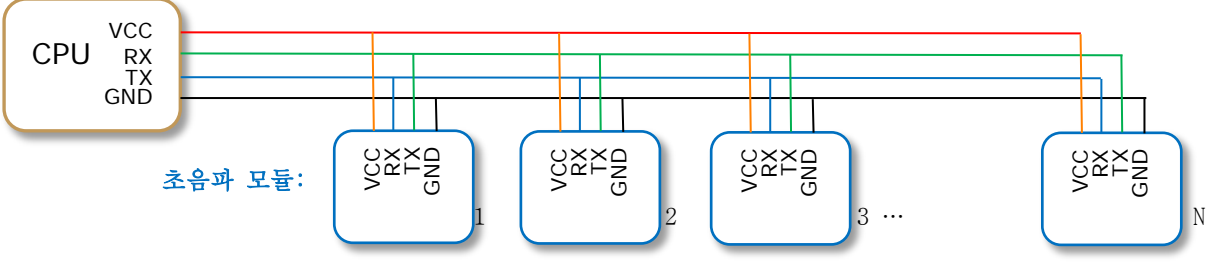

공통버스를 구성하는 경우 케이블 길이는 가능하면 짧게 해야 한다. (4 심 AWG24 번 케이블 사용시 최대 10m 이내)

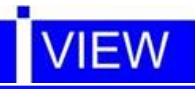

## ● 데이터 출력 (ASCII Code): 7Byte

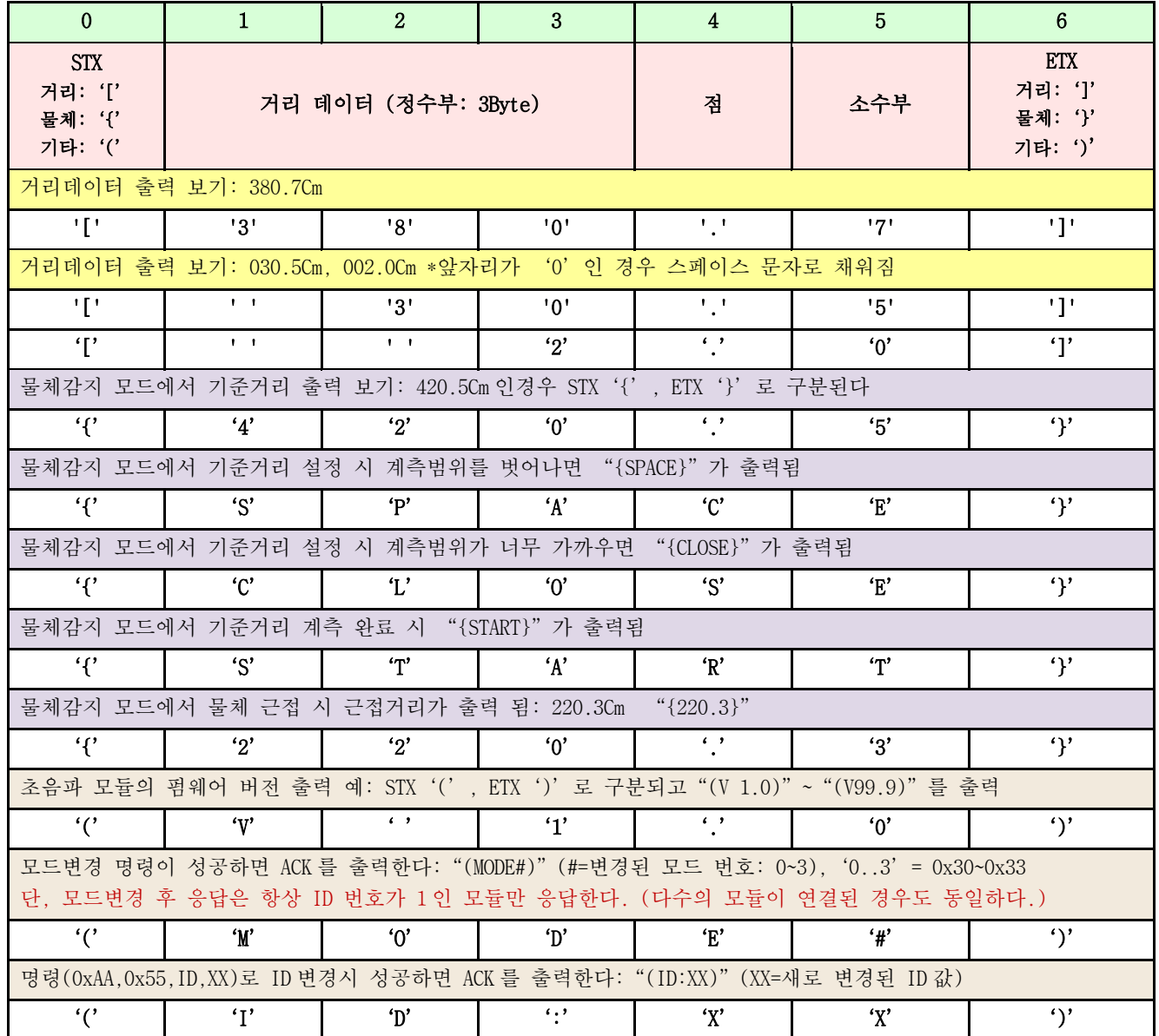

목표물이 계측범위를 벗어난 경우에 UART 거리데이터는 "[999.0]"가 출력된다.

 물체감지 기능에서 기준거리 측정 시 목표물이 너무 가까우면 UART 거리데이터는 "{CLOSE}"가 출력된다. ★ 싱글타입 초음파센서모듈은 송신 및 수신기능으로 단일센서를 사용하기 때문에 최소 범위는 송신과 수신을 2개의 센서로 따로 구성하여 사용하는 센서보다 최소거리가 높고, 최소거리 이내에서의 계측정보는 부정확 하기 때문에 사용하지 않는다.

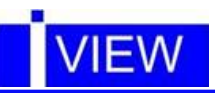

# ◆ 동작 모드 별 Timing Chart

## ● 커맨드모드

UART 통신을 통해 계측명령 0x22(0x23)을 보내면 계측된 정보가 출력된다. (기타 명령은 커맨드 표 참조)

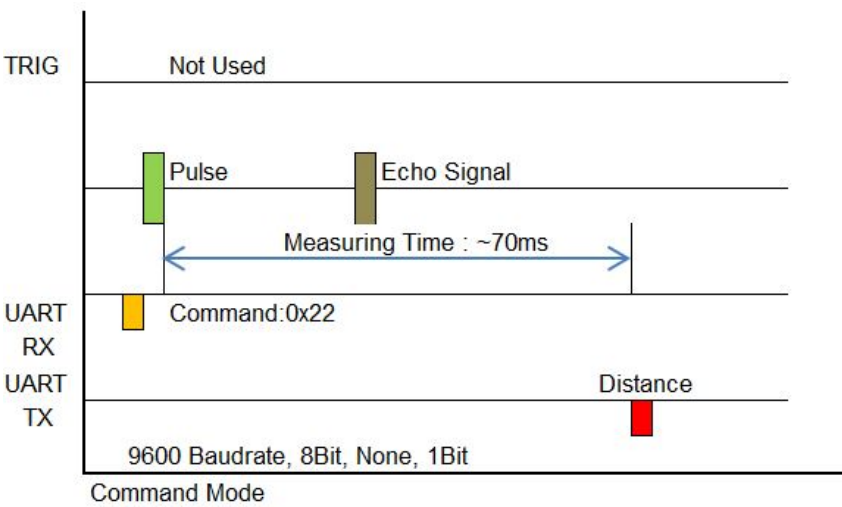

### ● 외부 트리거모드

Trigger입력단자에 High Pulse로 트리거를 하면 계측을 시작하고, 계측된 정보는 UART통신을 통해 장애물과의 거리정보를 출력한다.

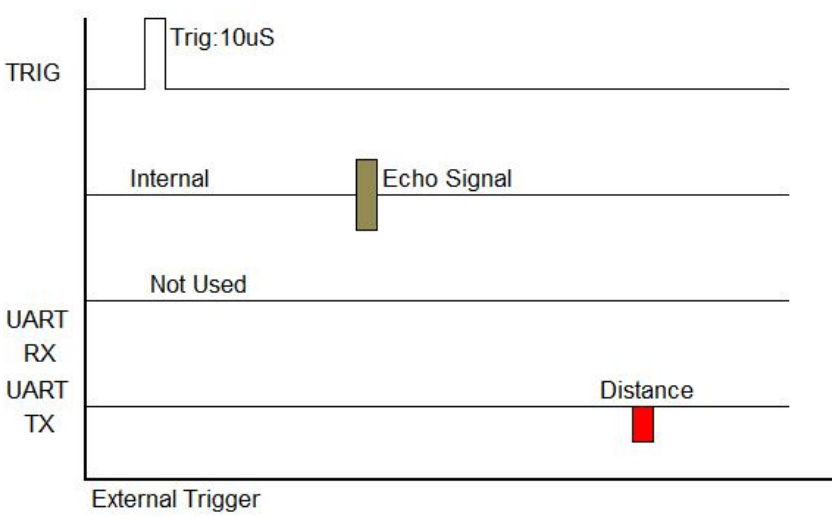

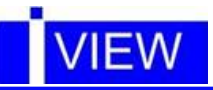

#### Free Run 모드

자체 Trigger 를 발생하며 약 0.5 초 주기로 계측된 정보가 UART 로 전송된다. Free Run 모드에서는 근접된 장애물에서 순간적으로 반사되는 짧은 초음파 에코 등의 오류를 보정하고 출력된다.

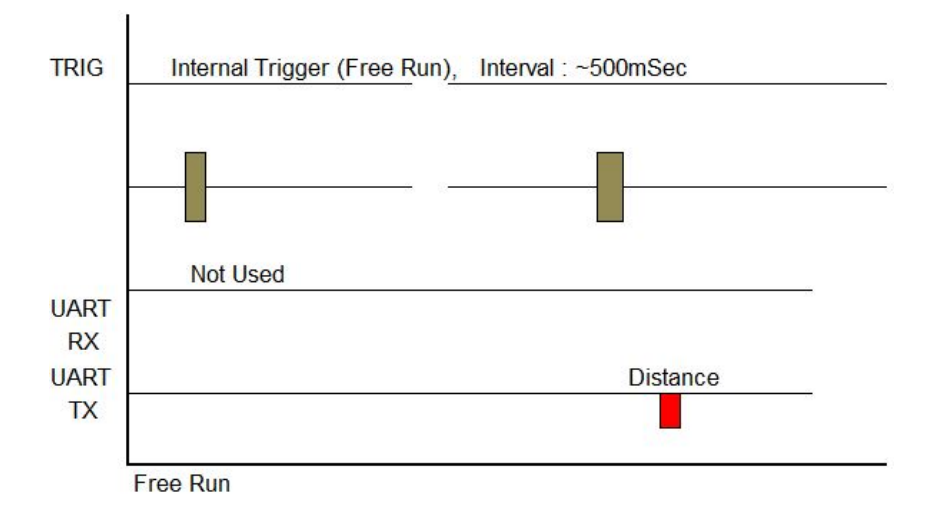

#### Object Detector 모드

물체감지 기능으로 정해진 범위 안에 사람이나 물건이 근접하면 OUT(4 핀)단자에는 경보펄스가 High 로 (최소 0.5 초 이상지속)출력되고, UART 를 통해서 목표물과의 거리가 출력된다.

사용방법

모드를 설정한 후 정해진 장소에 설치하고 전원을 넣으면 10~20 초 동안 LED 가 약 400ms 주기로 점멸하면서 기준거리를 측정하여 저장하고, UART 통신을 통해 검출된 기준 거리가 출력된다. 물체감지 시작을 알리는"{START}"가 출력되고, LED 는 항상 켜진다.

이 후부터는 물체가 근접하면 OUT 단자는 최소 500ms 이상 'High'를 유지하고, LED 는 200ms 주기로 점멸하게 된다.

UART 통신을 통해 근접된 거리가 출력된다. (물체가 계속 검출되면 LED 점멸과 출력은 계속 됨)

- TIP: 센서와의 거리가 650Cm 이상 되는 넓은 장소에 설치하면 기준거리 측정 시 UART 를 통해 거리 정보"{SPACE}"가 나오고 끝나게 된다. (측정범위 벗어남)
	- 이 경우 물체가 조금이라도 근접하면 경보가 발생하므로 물체감지 기능으로 사용하기에는 더욱 좋다.

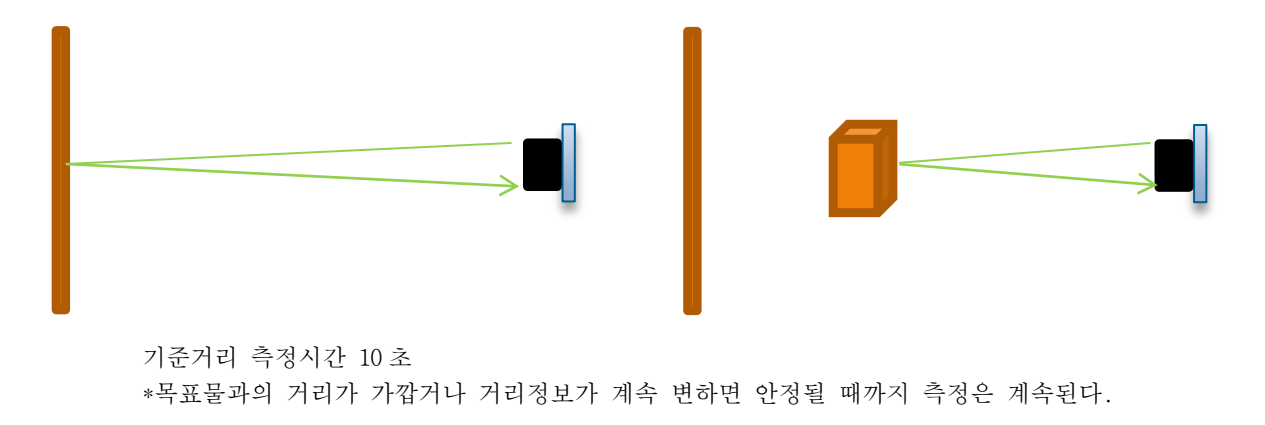

- 
- 1. 기준거리 측정 2. 물체 근접 시 경보 발생

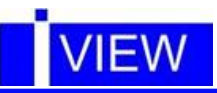

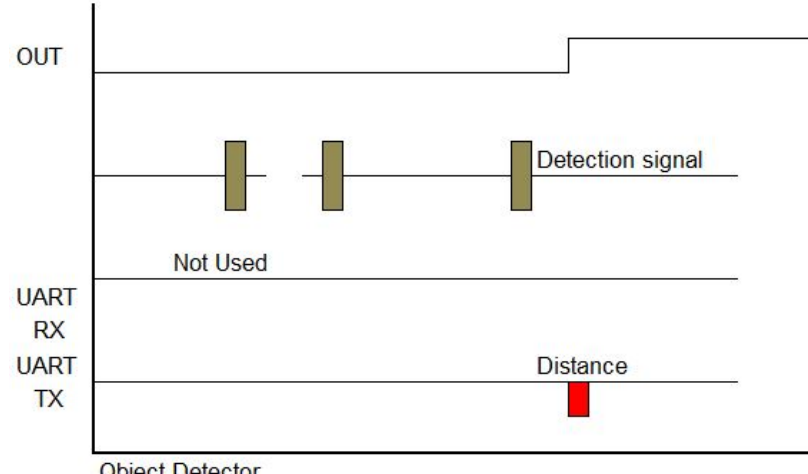

Object Detector

2. 물체감지 기능 전체 Timing Chart

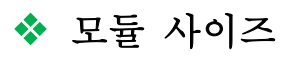

■ Mechanical Dimension

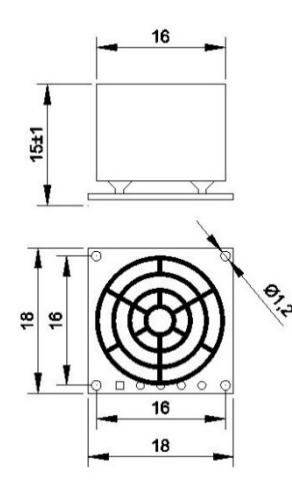

아두이노와 아이뷰 초음파모듈 결선도 (예)

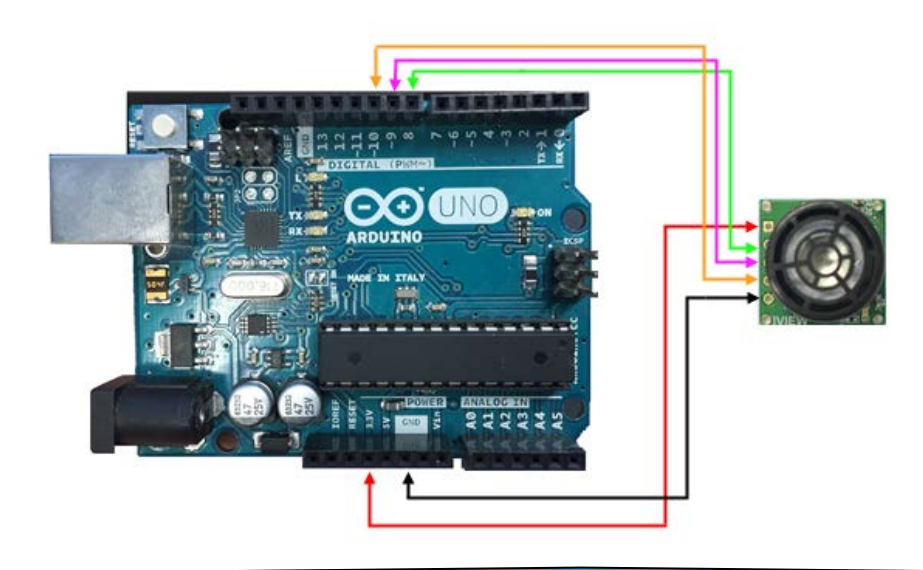

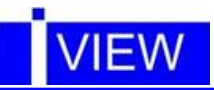

# 아두이노 프로그램 예문

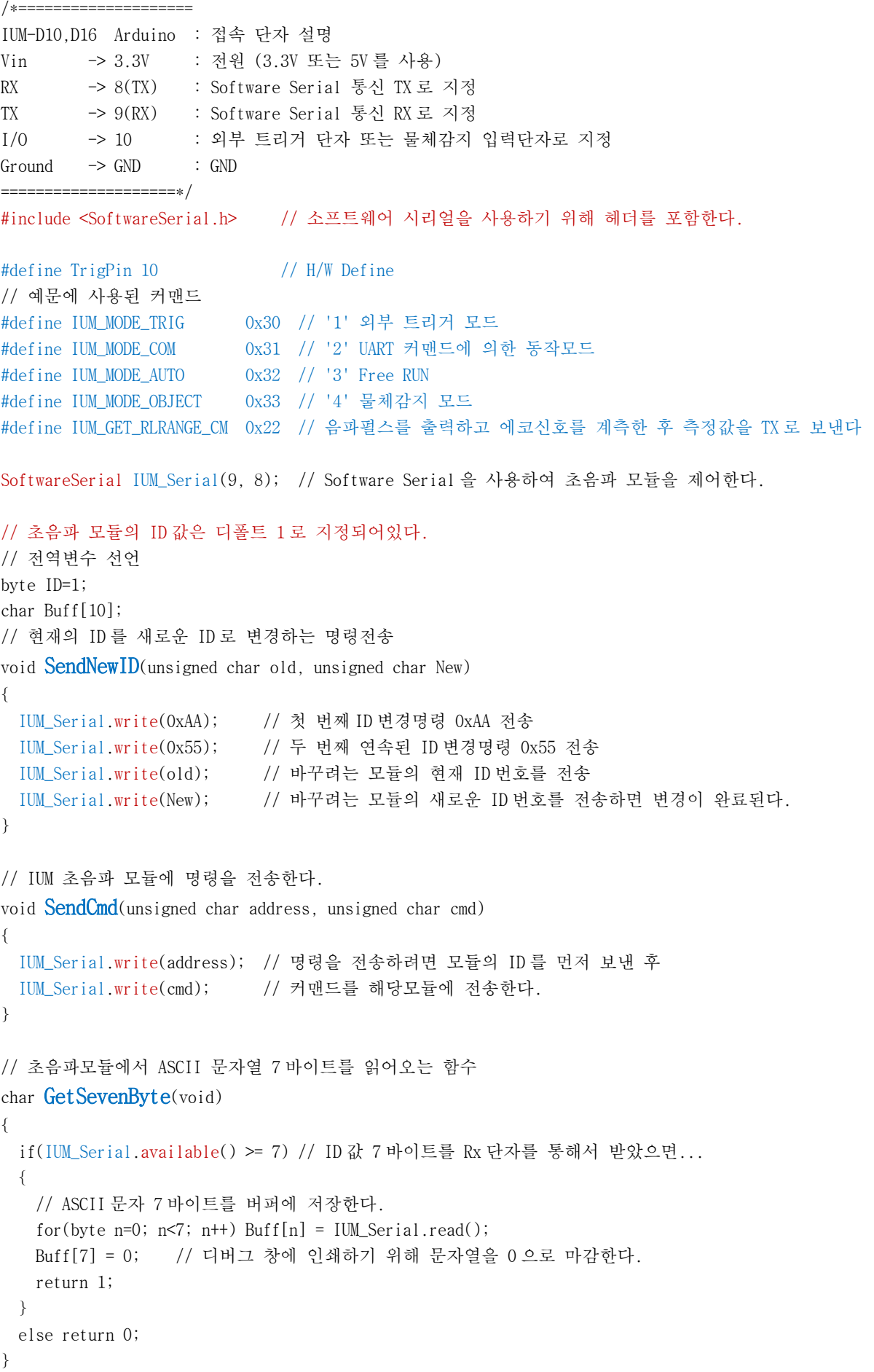

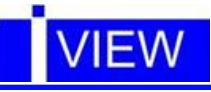

// External Trigger MODE 프로그램 예문

#### void setup()

```
{
  Serial.begin (9600); // 디버그용 시리얼 포트의 통신속도를 9600Baud 로 지정한다.
  IUM_Serial.begin (9600); // 전원 공급 시 모듈의 통신속도는 항상 9600Baud 로 사용된다.
  pinMode(TrigPin, OUTPUT); // TRIG PIN 출력 설정
  digitalWrite(TrigPin, LOW); // TRIG PIN 초기화
  SendCmd(1, IUM_MODE_TRIG); // ID 1 번 동작모드를 외부 트리거 모드로 변경한다.
  delay(100);
  // 모드변경에 성공하면 모듈에서 ACK 가 출력된다."(MODE0)" ~ "(MODE3)"*모드 값 0x30 은 ASCII 로'0'이된다.
  if(GetSevenByte()==1) // 만약 7 바이트 이상을 Rx 단자를 통해서 받았으면 Buff 에 저장하고 갖고 온다
     Serial.println(Buff); // 성공적으로 모드가 변경된 경우 "(MODE0)"이 출력된다.
}
void loop()
{
  digitalWrite(TrigPin, HIGH); 
  delayMicroseconds(10); // TRIG PIN 을 10us 동안만 High 를 만든다. 측정시작
  digitalWrite(TrigPin, LOW);
  delay(100); // 계측이 끝날 때까지 기다린다.
  if(GetSevenByte()==1) // 만약 7 바이트 이상을 Rx 단자를 통해서 받았으면 Buff 에 저장하고 갖고 온다
     Serial.println(Buff); // 계측정보를 디버그 창에 인쇄한다.
}
//====================================================================================================
// COMMAND MODE 프로그램 예문
//====================================================================================================
void setup() 
{
  Serial.begin (9600); // 디버그용 시리얼 포트의 통신속도를 9600Baud 로 지정한다.
  IUM_Serial.begin (9600); // 전원 공급 시 모듈의 통신속도는 항상 9600Baud 로 사용된다.
  pinMode(TrigPin, INPUT); // TRIG PIN 입력 설정: 외부트리거 모드가 아니면 입력으로 설정한다.
  digitalWrite(TrigPin, LOW); // TRIG PIN 초기화
  // UART RX/TX 를 통신용 공통버스로 구성하여 15 개의 모듈을 연결하는 경우, ID 를 0 으로 하여 전송한다.
  // ID 를 0 으로 하여 이 명령을 전송하면 현재 연결된 모든 모듈들은 같은 모드로 변경된다.
 ID=0; // UART RX/TX 를 통신용 공통버스로 구성하여 각각의 모드를 변경하는 경우는 ID 값을 지정하고 변경한다.
  //ID=X; // ID 지정 
  SendCmd(ID, IUM_MODE_COM); // 동작모드를 UART 커맨드에 의한 동작모드로 변경한다.
  delay(100);
  // 모드변경에 성공하면 모듈에서 ACK 가 출력된다."(MODE0)" ~ "(MODE3)"*모드 값 0x31 은 ASCII 로'1'이된다.
  // 단, ACK 출력은 ID 가 1 인 모듈만 응답한다. 복수의 모듈을 연결한 경우도 동일하다.
  if(GetSevenByte()==1) // 만약 7 바이트 이상을 Rx 단자를 통해서 받았으면 Buff 에 저장하고 갖고 온다
     Serial.println(Buff); // 성공적으로 모드가 변경된 경우 "(MODE1)"이 출력된다.
}
void loop()
```
//====================================================================================================

//====================================================================================================

```
{
```
float distance;

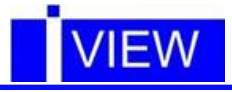

```
 // 공통버스에 연결된 15 개의 모듈에서 계측정보를 순차적으로 갖고 오는 방법
 for(ID=1; ID\leq=15; ID++)
\{ SendCmd(ID, IUM_GET_RLRANGE_CM); // 음파펄스를 출력하고 에코신호를 계측한 후 측정값을 TX 로 보낸다.
   delay(100); // 측정이 완료될 때까지 기다린다.
   if(GetSevenByte()==1) // 만약 7 바이트 이상을 Rx 단자를 통해서 받았으면 Buff 에 저장하고 갖고 온다
   {
     Serial.print(Buff); // 받아온 계측정보를 디버그 창에 표시한다. 
    Serial.print(" - ID : "); Serial.println(ID, DEC); // ID 값도 "계측정보"에 이어서 10 진수로 표시한다.
     // [123.4] 거리데이터가 수신된 경우, '['와 ']'를 제거한 순수 거리데이터 '123.4'만 추출한다.
     byte dist[5];
    for(byte n=0; n 5; n++) dist[n] = Buff[n+1];
     distance = atof(dist); // Ascii 데이터가 Float 로 변환된 거리데이터 = 123.4cm
   }
  } 
}
```
#### //==================================================================================================== // Free RUN - AUTO MODE 프로그램 예문

```
void setup()
```

```
{
  Serial.begin (9600); // 디버그용 시리얼 포트의 통신속도를 9600Baud 로 지정한다.
 IUM_Serial.begin (9600); // 전원 공급 시 모듈의 통신속도는 항상 9600Baud 로 사용된다.
 pinMode(TrigPin, INPUT); // TRIG PIN 입력 설정: 외부트리거 모드가 아니면 입력으로 설정한다.
  digitalWrite(TrigPin, LOW); // TRIG PIN 초기화
  SendCmd(1, IUM_MODE_AUTO); // 동작모드를 Free RUN 모드로 변경한다.
 delay(100);
  // 모드변경에 성공하면 모듈에서 ACK 가 출력된다."(MODE0)" ~ "(MODE3)"*모드 값 0x32 은 ASCII 로'2'가된다.
  if(GetSevenByte()==1) // 만약 7 바이트 이상을 Rx 단자를 통해서 받았으면 Buff 에 저장하고 갖고 온다
     Serial.println(Buff); // 성공적으로 모드가 변경된 경우 "(MODE2)"이 출력된다.
}
void loop()
```
//====================================================================================================

{

{

```
 if(GetSevenByte()==1) // 만약 7 바이트 이상을 Rx 단자를 통해서 받았으면 Buff 에 저장하고 갖고 온다
     Serial.println(Buff); // 계측정보를 디버그 창에 인쇄한다.
}
```

```
//====================================================================================================
```
//====================================================================================================

#### // Object Detector MODE 프로그램 예문

```
void setup()
```

```
 Serial.begin (9600); // 디버그용 시리얼 포트의 통신속도를 9600Baud 로 지정한다.
 IUM_Serial.begin (9600); // 전원 공급 시 모듈의 통신속도는 항상 9600Baud 로 사용된다.
 pinMode(TrigPin, INPUT); // TRIG PIN 입력 설정: 물체근접 시 모듈에서 "HIGH"신호가 출력된다.
 digitalWrite(TrigPin, LOW); // TRIG PIN 초기화
```

```
 SendCmd(1, IUM_MODE_OBJECT);
delav(100);
```

```
 // 모드변경에 성공하면 모듈에서 ACK 가 출력된다."(MODE0)" ~ "(MODE3)"*모드 값 0x33 은 ASCII 로'3'이된다.
  if(GetSevenByte()==1) // 만약 7 바이트 이상을 Rx 단자를 통해서 받았으면 Buff 에 저장하고 갖고 온다
     Serial.println(Buff); // 성공적으로 모드가 변경된 경우 "(MODE3)"이 출력된다.
}
```
#### void  $loop()$

{ if(GetSevenByte()==1) // 만약 7 바이트 이상을 Rx 단자를 통해서 받았으면 Buff 에 저장하고 갖고 온다 Serial.println(Buff); // 초음파 센서와 물체와의 근접거리 정보를 디버그 창에 인쇄한다.

//====================================================================================================

}

## // 초음파 모듈의 ID 변경 방법

```
// = = = = = = = = = - - -void setup()
```

```
{
  Serial.begin (9600); // 디버그용 시리얼 포트의 통신속도를 9600Baud 로 지정한다.
  IUM_Serial.begin (9600); // 전원 공급 시 모듈의 통신속도는 항상 9600Baud 로 사용된다.
  ID = 1; // 현재 모듈의 ID 번호 값 지정 
  // ID 값을 변경하기 위해서는 커맨드 모드로 변경하고 진행한다.
  SendCmd(ID, IUM_MODE_COM); // 동작모드를 UART 커맨드에 의한 동작모드로 변경한다.
  delay(100);
  if(GetSevenByte()==1) // 만약 7 바이트 이상을 Rx 단자를 통해서 받았으면 Buff 에 저장하고 갖고 온다
     Serial.println(Buff); // 성공적으로 모드가 변경된 경우 "(MODE1)"이 출력된다.
 delav(10);
  SendNewID(1, 2); // 현재의 ID: 1 번을 ID: 2 번으로 변경한다.
  delay(300);
  // ID 변경에 성공하면 ACK 를 출력한다 (ID:XX)"(XX=새로 변경된 ID 값)
  if(GetSevenByte()==1) // 만약 7 바이트 이상을 Rx 단자를 통해서 받았으면 Buff 에 저장하고 갖고 온다
     Serial.println(Buff); // 디버그 창에 새로 변경된 ID 값 "(ID:02)"가 출력된다.
}
void loop(){
  // 변경된 ID 로 COMMAND MODE 프로그램을 진행한다.
  float distance;
  ID=2; // ID 가 2 번으로 변경됐다.
  SendCmd(ID, IUM_GET_RLRANGE_CM); // 음파펄스를 출력하고 에코신호를 계측한 후 측정값을 TX 로 보낸다.
  delay(100); // 측정이 완료될 때까지 기다린다.
  if(GetSevenByte()==1) // 만약 7 바이트 이상을 Rx 단자를 통해서 받았으면 Buff 에 저장하고 갖고 온다
  {
   Serial.println(Buff); // 받아온 계측정보를 디버그 창에 표시한다. 
   // [123.4] 거리데이터가 수신된 경우, '['와 ']'를 제거한 순수 거리데이터 '123.4'만 추출한다.
   byte dist[5];
  for(byte n=0; n \leq 5; n + + ) dist [n] = Buff[n + 1];
   distance = atof(dist); // Ascii 데이터가 Float 로 변환된 거리데이터 = 123.4cm
  } 
}
```